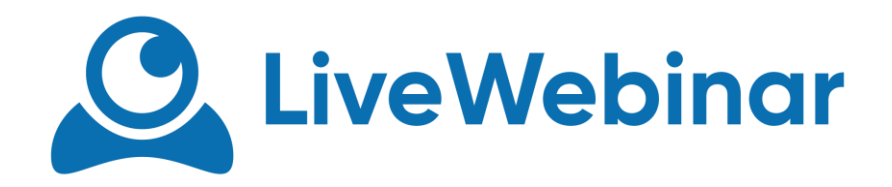

# **RECORDER**

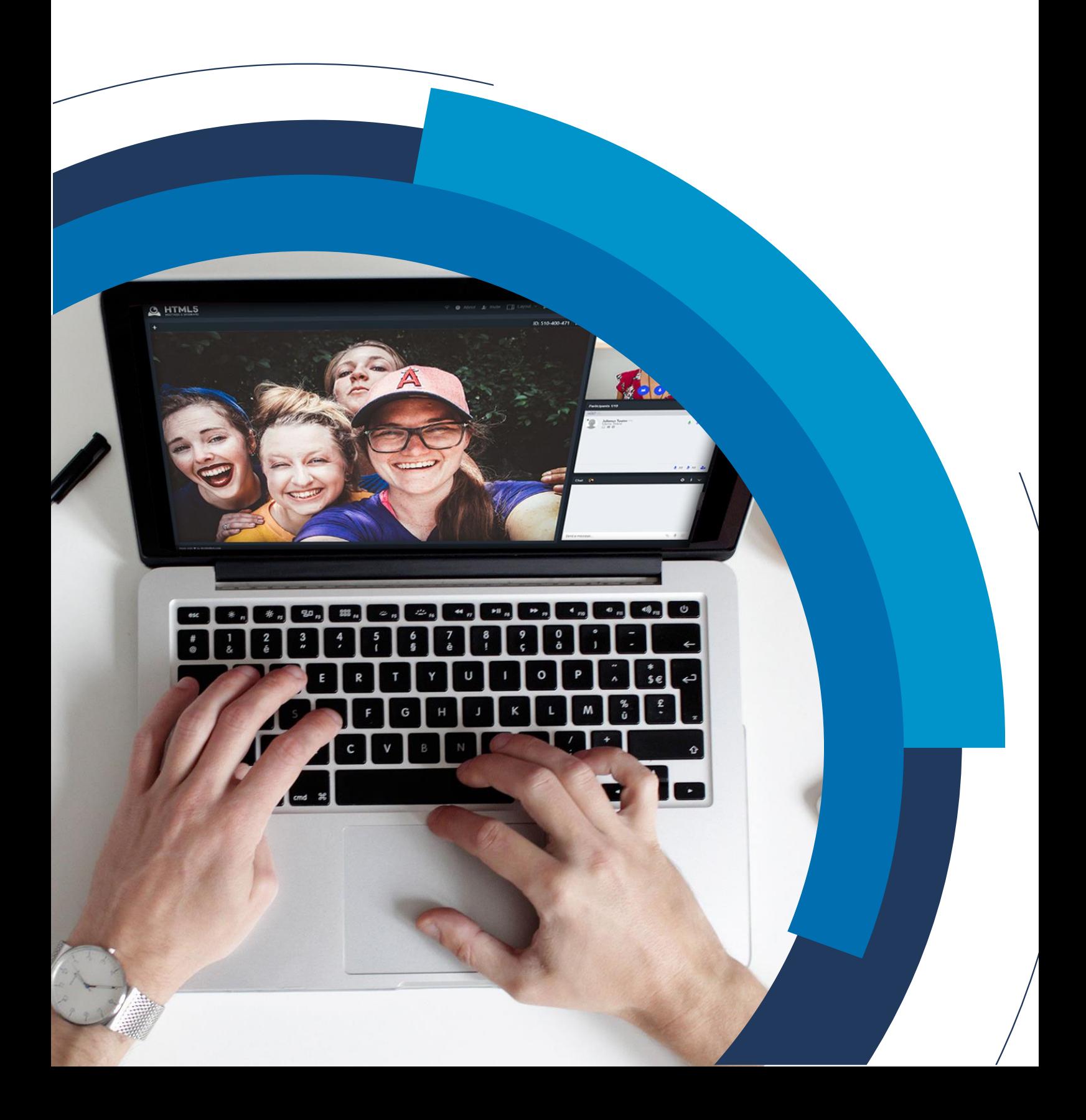

Our recording is a multifunctional tool which allows you to record your meeting in the highest quality, chosen language and keep it safe with us on our unlimited storage or any other server you choose. You can edit your recording and make it look professional by adding intro, outro and even your watermark . No more software required. You have all you need to finish your recording in one place. With us, only sky is the limit.

# **Room Settings**

# **1. ArchieBot Recorder**

It is possible to record your meetings. Please click on the icon of "Rec" to start recording.

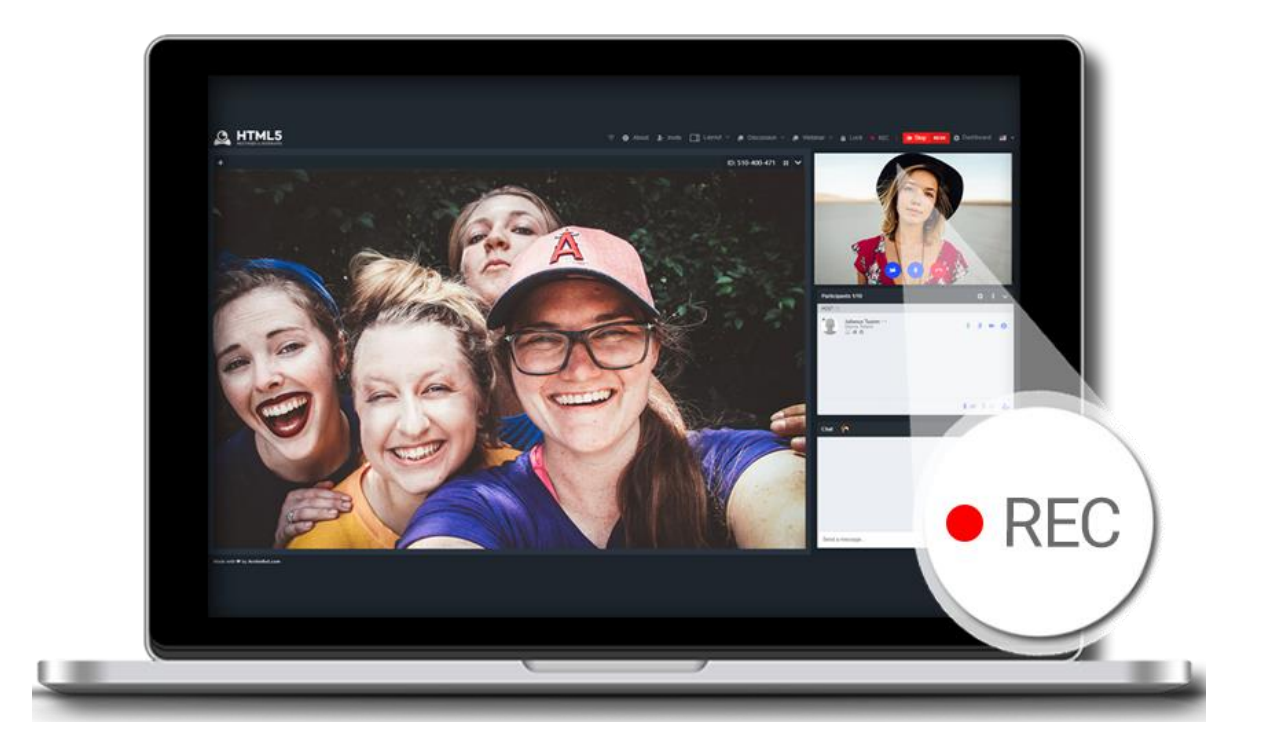

# **2. Auto start/stop on session start/stop**

If you don't want to click on "Rec" button, you can activate recording by clicking on the "start session" button. If you need this option please contact support.

## **3. Recording Quota in storage**

The space for recordings is a separate space in the storage area. You have 6h recordings in standard. If you need more please contact support for more information.

# **User Panel Menu**

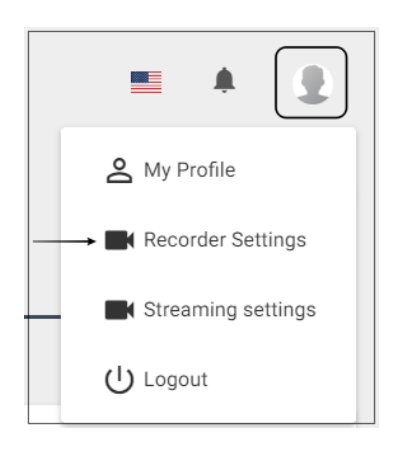

In the user panel you can find settings for the recorder. If you want to change them please click on the icon of your profile in the right upper corner and choose recorder settings.

## **1. Custom settings**

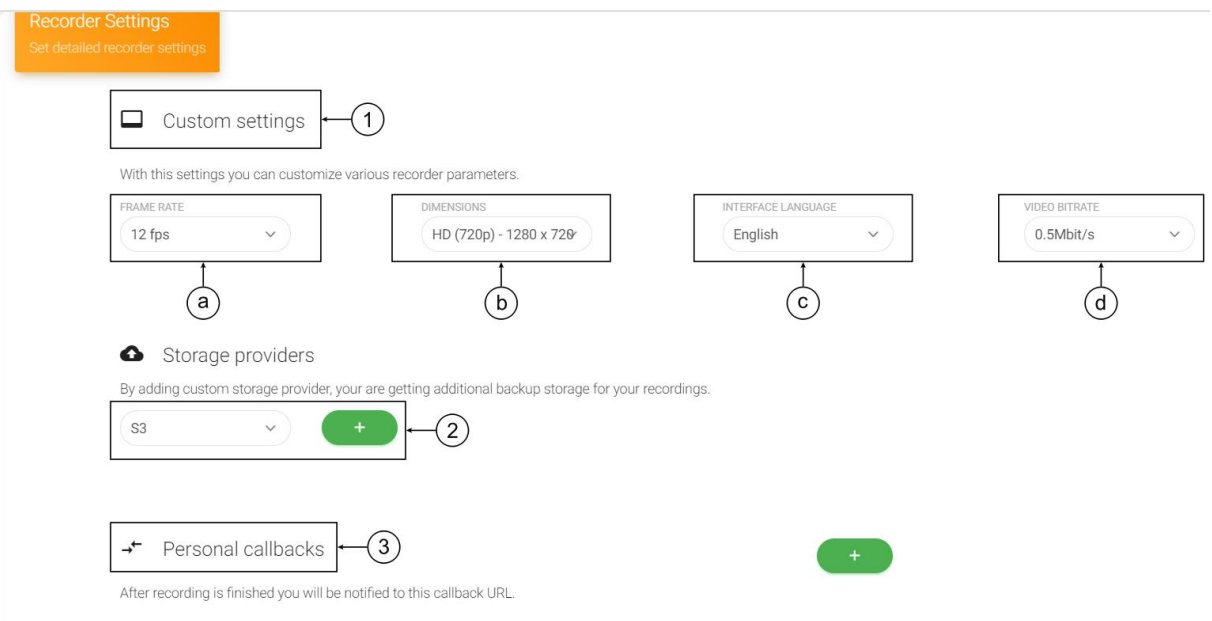

a) FPS (kl./s) – available option is 12 FPS or more. Low frame rate per second gives viewer the impression of a "frame" (slideshow), while the high performance increases smoothness of the display. Thanks to the interpenetration of successive frames of the recorded film, such an impression takes place already at about 15 frames per second. However, a higher frame rate is associated with higher recording capacity. If you require higher FPS please contact our support for more information.

- b) Dimensions:
	- HD 1280 x 720 (standard)
	- SD 1024 x 768 (standard)
	- Full HD 1920 x 1080
	- or any other dimension you require please contact our support for more information
- c) Interface language it's a language that will be used while recording in the room.
- d) Video bitrate (the higher the bit rate of a video, the higher the video quality):
	- 0.5 Mbit/s (standard)
	- max 3.0 Mbit/s

## **2. Storage providers**

Recordings can be stored on your Amazon S3 or FTP server if required. It will be directly uploaded to your chosen destination. If you need more information please contact our support.

# **3. Personal callbacks**

After recording is finished you will be notified to this callback URL.

# **Additional Features**

## **Recording Player with Events Timeline**

Events Timeline shows you actions performed during recording i.e. using slides, drawing, streaming YT etc.

## **Postprocessing and recording editor**

You can edit all your recordings with our recording editor.

To use video editor please find recording you want to edit in your storage and choose "edit video" option.

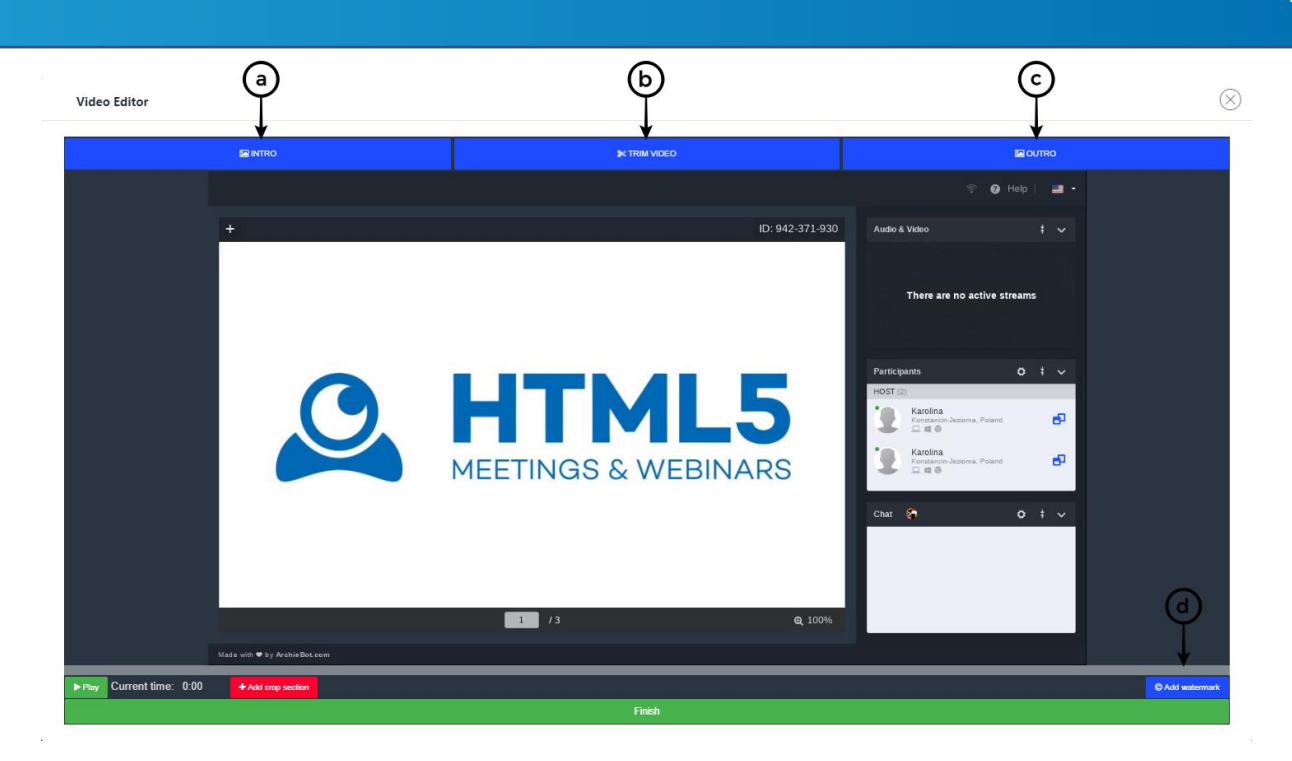

Now you can adjust the recording to your requirements by:

- a) adding intro
- b) trimming video
- c) adding outro
- d) adding watermark in "trim video" section

## **Recorder room role setup**

Recorder is recording your meeting in the default participant role. That means that what you will see on the recording is the participant view. However if required it is possible to adjust options, modules and settings of recorder (even layout and colors) according to the customer requirements. If you need more information please contact our support.

## **Recording layout**

It is possible to choose layout used in the recorder during a session by clicking on "REC" option. It can be still changed when recording is active and this modification will be visible in a final video.

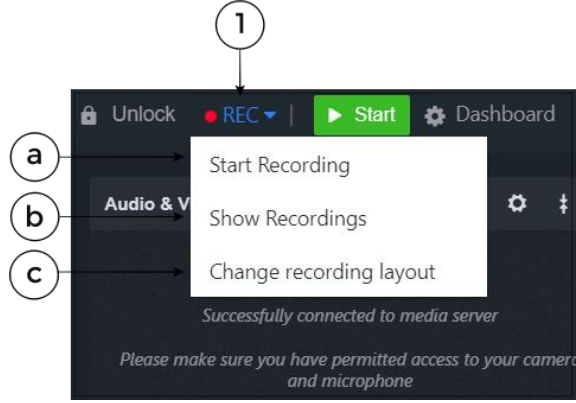

# 1. "Rec" option:

- a) Start Recording start or stop recording during a session
- b) Show Recordings go to the storage to find recordings
- c) Change recording layout change layout anytime during a session (6 layouts available)

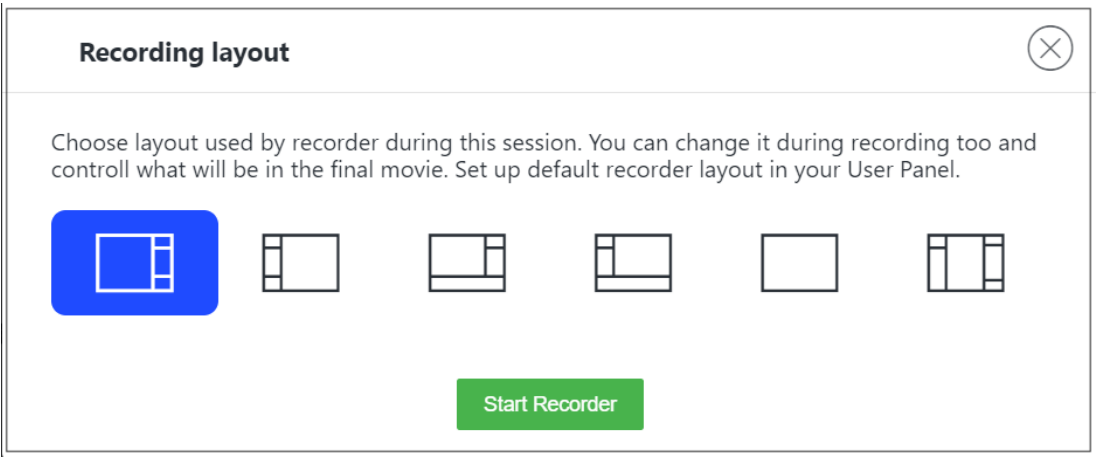